# **ATTAINS: A Training on Entering Actions** Wendy Reid Selena Medrano June 2, 2022

# Action

# Actions

Actions are reports or plans completed with the goal of attaining or maintaining water quality.

### Common Actions include:

- TMDLs
- Protection Approaches
- Restoration Approaches

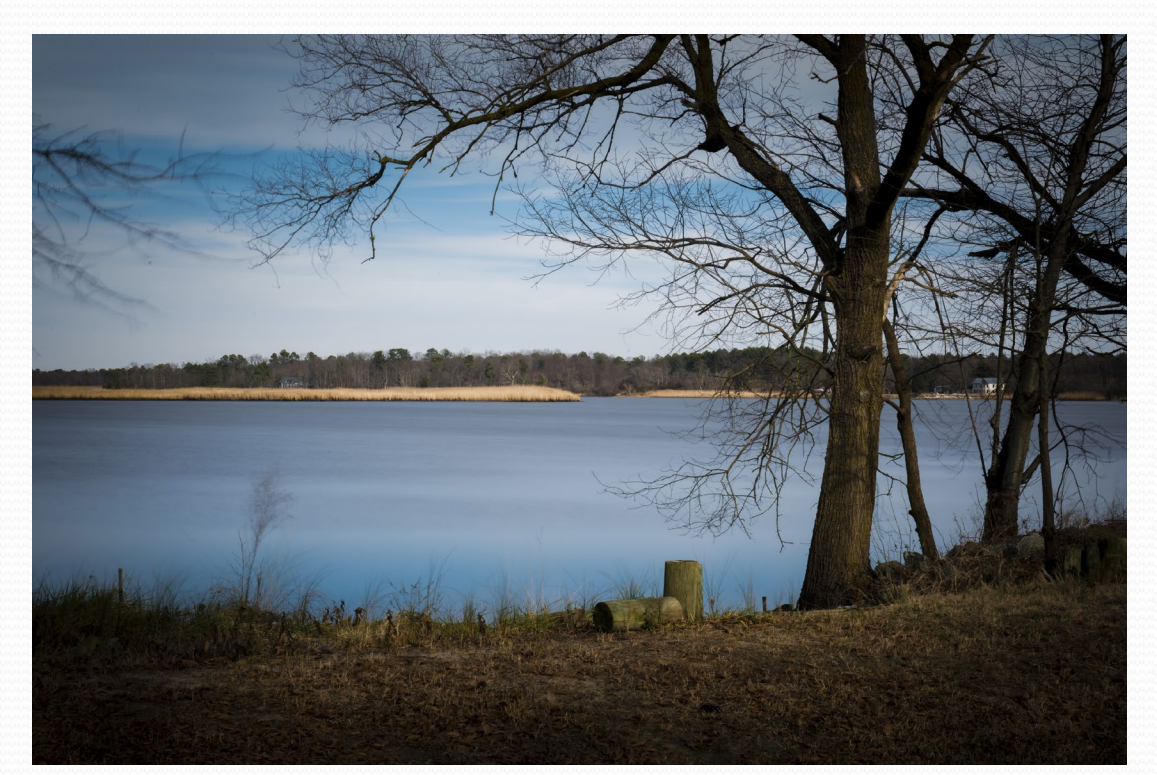

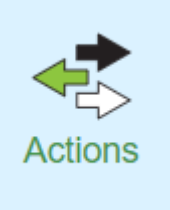

## Access Levels **State EPA**

- Data Entry or Administrator for Actions
- State can edit the Draft status Action managed by State
- State submits the Action to EPA

- Administrator or Reviewer for Actions
- EPA can edit Draft, Submitted (aka "State Final Action"), or Modify Status
- EPA can return a state-submitted Action
- For TMDLs: Once Final ("EPA Final Action"), only EPA Reviewer can edit an Action by putting it in "Modify" status

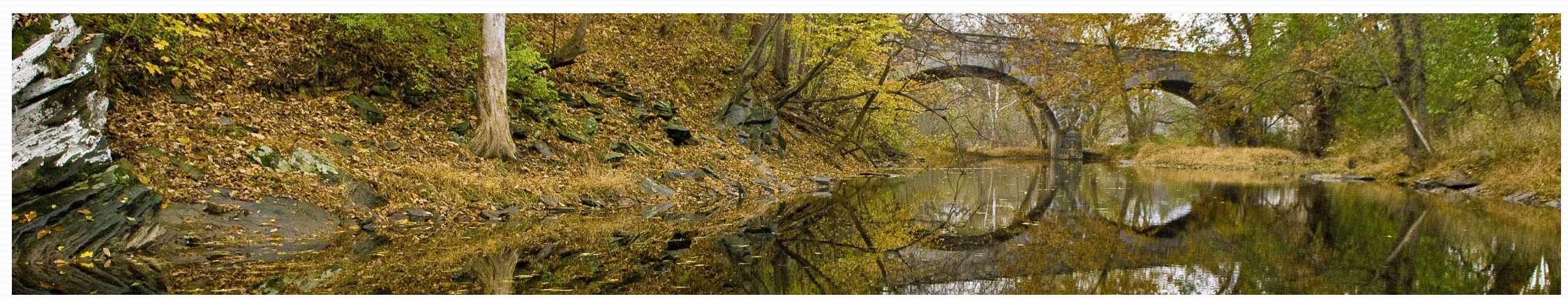

# Actions Screen

### **Actions**

 $\equiv$  Menu **Create Action** 

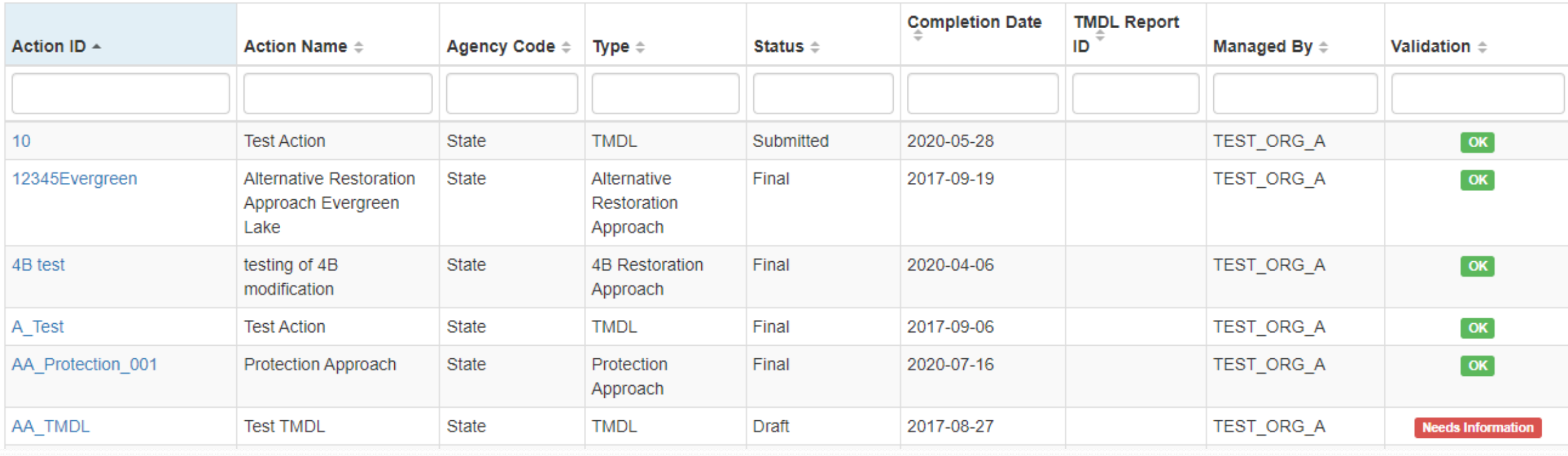

# **How to Create Actions**

## Start the New Action

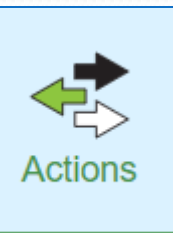

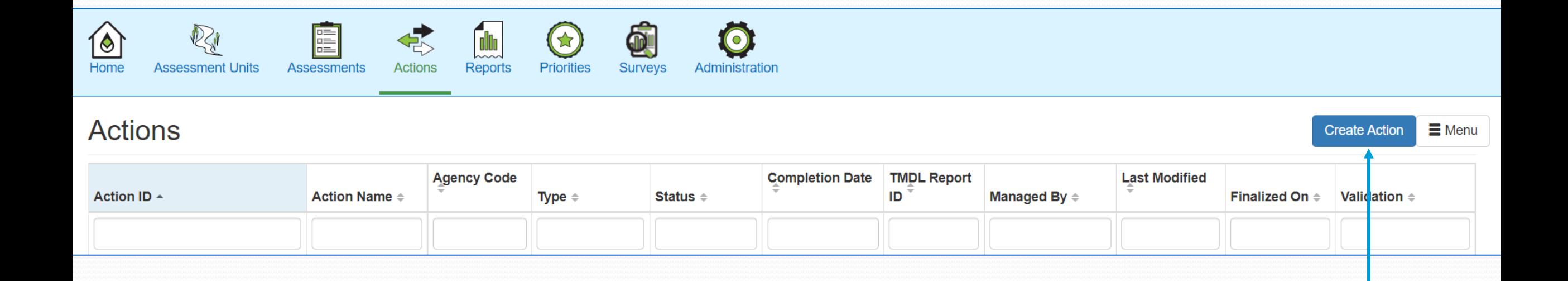

# Differences

### **TMDL**

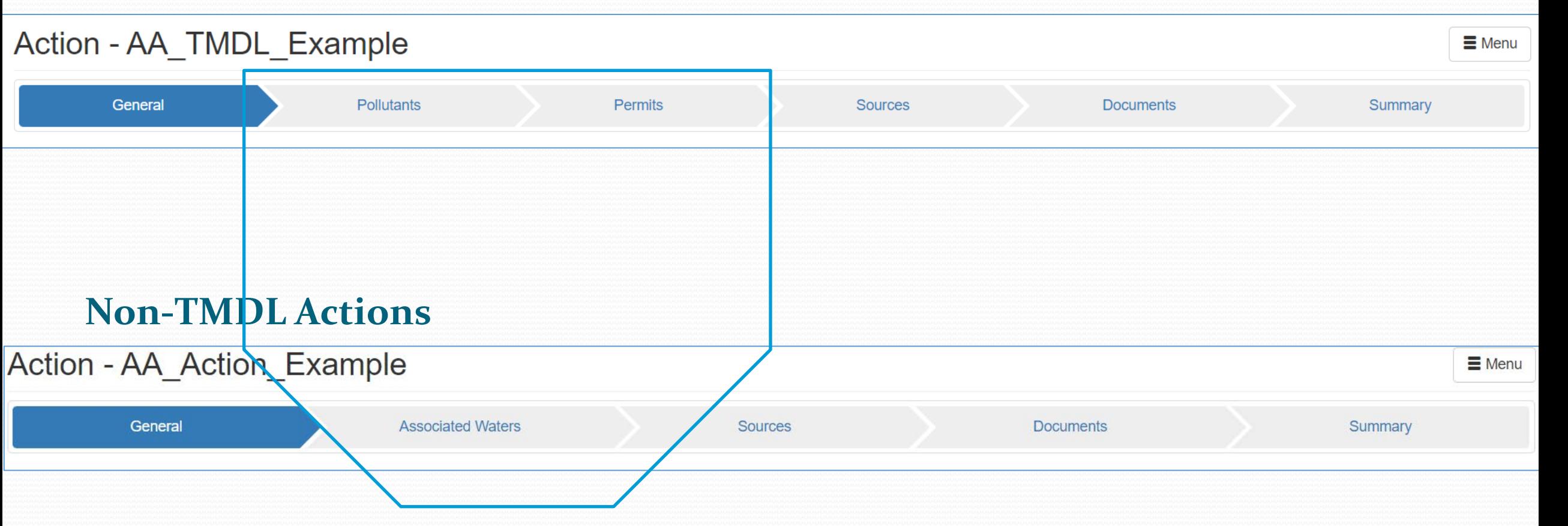

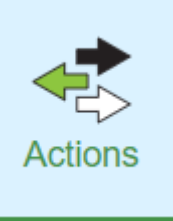

# Non-TMDL – General Information

### **Action (NEW)**

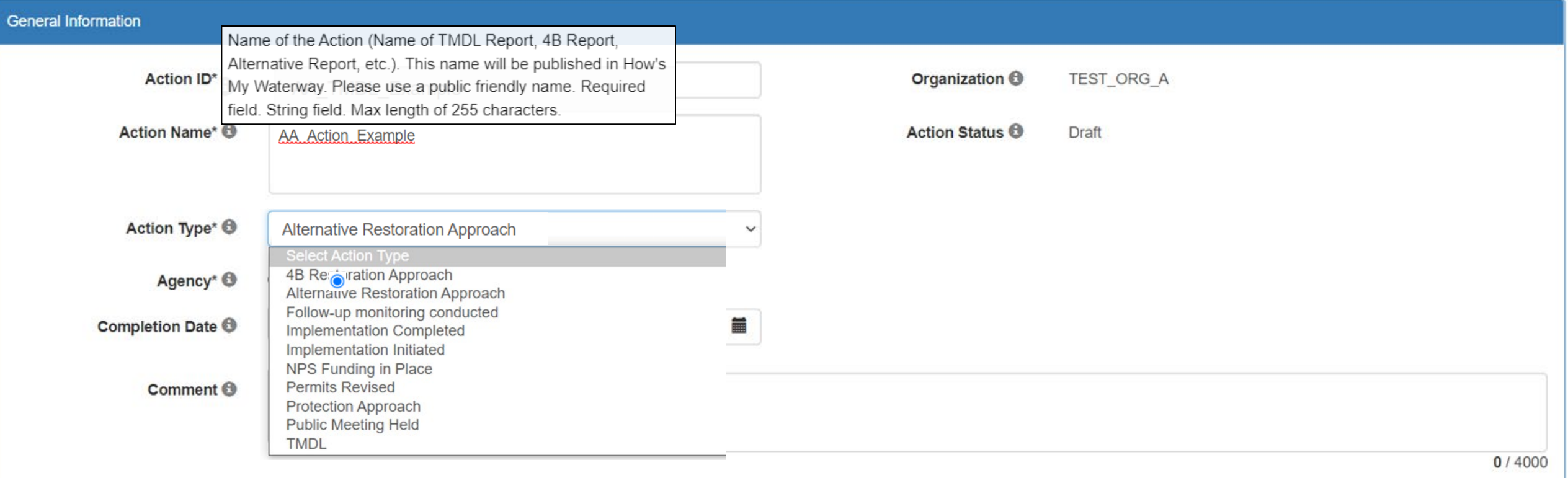

# TMDL – General Information

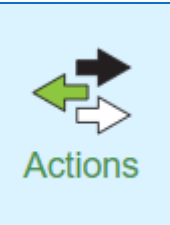

### **Action (NEW)**

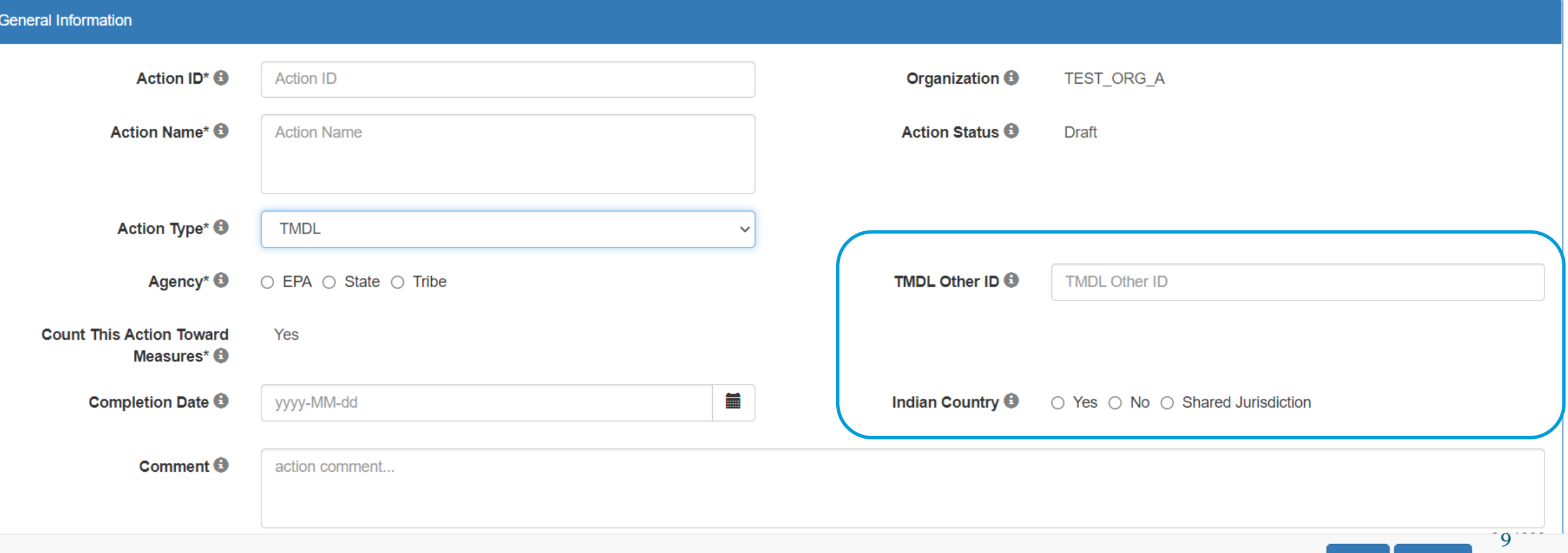

Next > Return to List

**Save** 

#### TMDL - Pollutants **Pollutants** Action - AA\_TMDL\_Example  $\equiv$  Menu General **Pollutants Permits** Summary **Sources Documents** Pollutants  $\sim$ **All Pollutant Groups Pollutant Group Pollutant Name ▲ Assessment Units**  $\div$  $\bullet\bullet\bullet$  $\checkmark$  $\bullet$ COPPER, DISSOLVED - CHRONIC 齑 White River (AA\_WH-R-WHITE\_02) **Pollutant Name\*** COPPER, DISSOLVED - CHRONIC  $\mathbf{\Theta}$ Source Type\* **O**  $\odot$  Point / Nonpoint source  $\odot$  Point source  $\odot$  Nonpoint source **Advanced Search Assessment** White River (AA\_WH-R-WHITE\_02) x Units\* **O** Parameters **O** COPPER, DISSOLVED - CHRONIC × Add  $\rightarrow$ Cancel

# TMDL

Pollutants

#### Pollutant - COPPER, DISSOLVED - CHRONIC

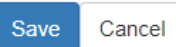

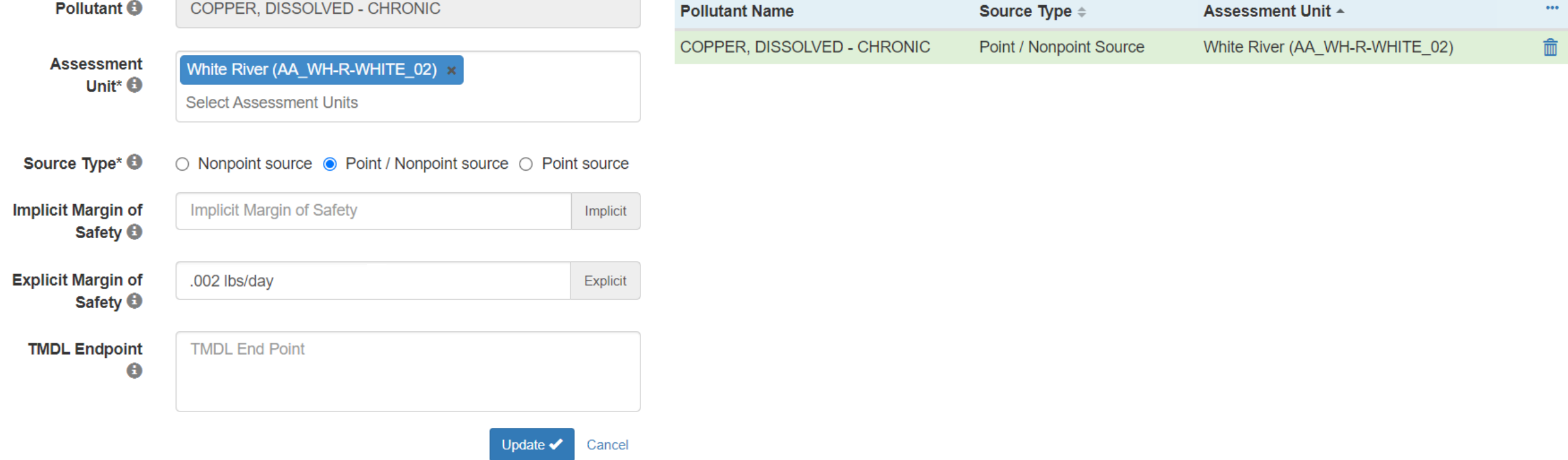

# TMDL

Pollutants

#### **Addressed Parameters**

![](_page_11_Picture_14.jpeg)

# Non-TMDL – Associated Waters

**Associated Waters** 

![](_page_12_Figure_2.jpeg)

#### TMDL - Permits **Permits** Action - AA\_TMDL\_Example  $\equiv$  Menu Pollutants General **Permits** Sources **Documents** Summary Permits **Assessment Unit\*** AA\_WH-R-WHITE\_02 **Pollutant Name ▲** Assessment Unit -NPDES Identifier ~ Other Identifier  $\doteqdot$  $\bullet\bullet\bullet$  $\bullet$ 侖 WHITE\_02) **Pollutant Name\*** COPPER, DISSOLVED - CHRONIC  $\ddot{\mathbf{e}}$ **NPDES Identifier** AA00089423  $\bullet$ Other Identifier **O** Other Identifier Cancel Add  $\rightarrow$

14

![](_page_14_Picture_17.jpeg)

Add  $\rightarrow$  Cancel

<u>a dhe që për për project për project për project për project për project për project për project për project p</u>

![](_page_14_Picture_18.jpeg)

![](_page_14_Picture_19.jpeg)

![](_page_15_Picture_15.jpeg)

 $\overline{\phantom{a}}$ 

16

## All Actions – Documents

![](_page_16_Picture_15.jpeg)

**Documents** 

# TMDL Action Summary

### Action - AA TMDL Example

![](_page_17_Picture_18.jpeg)

 $\equiv$  Menu

Summary

# Non-TMDL Action Summary

### Action - AA\_Action\_Example

![](_page_18_Picture_15.jpeg)

 $\equiv$  Menu

# How to Associate the Action

## Assessments Summary

![](_page_20_Picture_2.jpeg)

![](_page_20_Picture_20.jpeg)

![](_page_20_Picture_21.jpeg)

### Summary

![](_page_20_Picture_8.jpeg)

## Parameters

![](_page_21_Picture_1.jpeg)

#### 2026 IR Assessment - White River (AA\_WH-R-WHITE\_01)  $\equiv$  Menu General **Uses Parameters** Summary **Sources Documents Assessed Parameters** Status  $=$ EPA IR Category  $\doteqdot$ Delisted  $\hat{=}$ Parameter  $\sim$ **Parameter Group** All Parameter Groups  $\checkmark$  $\bullet$ COPPER, DISSOLVED - CHRONIC Cause  $5<sup>5</sup>$ **No** 侖 Parameter\* **O** Select Parameter(s) **Parameter Status** ○ Meeting Criteria ○ Cause ○ Observed Effect  $\bullet$  $\bigcirc$  Insufficient Information Add  $\rightarrow$ Cancel

# Associated Actions

![](_page_22_Picture_11.jpeg)

## Assessments Summary

![](_page_23_Picture_1.jpeg)

![](_page_23_Picture_14.jpeg)

![](_page_23_Picture_15.jpeg)

# Associated Actions

![](_page_24_Picture_11.jpeg)

## Assessments Summary

![](_page_25_Picture_1.jpeg)

![](_page_25_Picture_15.jpeg)

![](_page_25_Picture_16.jpeg)

# Associated Actions

![](_page_26_Picture_11.jpeg)

# Assessments Summary

![](_page_27_Picture_1.jpeg)

![](_page_27_Picture_14.jpeg)

![](_page_27_Picture_15.jpeg)

![](_page_28_Picture_12.jpeg)

**Parameters** 

# Impaired Waters Information

# Assessments Summary

Summary

![](_page_29_Picture_27.jpeg)

#### Cause Parameter - COPPER, DISSOLVED - CHRONIC

![](_page_29_Picture_28.jpeg)

#### **Impaired Water Information**

![](_page_29_Picture_29.jpeg)

#### **Associated Actions**

![](_page_29_Picture_30.jpeg)

requirements (4b)

# **Action Batch Upload**

# User Interface vs. Batch Upload: When to Use Each Option

![](_page_31_Picture_84.jpeg)

## Important Notes

- The Export Actions functionality combines TMDLs and Non-TMDLs in the same files. Some columns and files apply to TMDLs that do no apply to Non-TMDL Actions. The export will also include Actions from all Statuses.
- For State/Territory/Tribal Users: Actions Batch Upload can only be used to upload Actions in "Draft" Status.
- For EPA Users: Actions Batch Upload can be used to Upload Actions in "Draft", "Submitted" (a.k.a., "State Final Action"), or "Modify" status. However, Batch Upload **cannot** be used to change the status of an Action.
- **Assessment Unit IDs must already exist** for the Organization before they can be used in an Actions Batch Upload Template.

# TMDL vs Non-TMDL Template

TMDLs have different requirements from Non-TMDLs (4B, Alternative, Protection Approach Actions)

![](_page_33_Picture_46.jpeg)

# **Action Batch Upload Templates**

# Batch Upload: Update

- Appends data to existing Action ID
- Does not delete entire rows of data within the Action
- Will overwrite corresponding data fields for previously populated data
	- If an Optional field was previously populated in the file for that Action, then it needs to be included in the upload. Otherwise, it will be overwritten with blanks.

![](_page_35_Picture_82.jpeg)

# Batch Upload: Replace

- Deletes entire rows/tabs of data from existing Action ID for any Action ID in the files
- Replaces that data with ONLY the data in the upload files
	- All required files and previously populated optional files must be uploaded simultaneously, or it will delete the data from ATTAINS for missing files

![](_page_36_Picture_81.jpeg)

# Batch Upload: Warnings vs. Errors

![](_page_37_Picture_1.jpeg)

- Warnings
	- Will allow you to proceed with upload
- Must be addressed before Action is Submitted or Finalized

### Errors

![](_page_37_Figure_6.jpeg)

Must be fixed before upload can continue

# **Batch Upload Demonstration**

# **Action Reports Demonstration**

TMDL Summary and Actions Summary Reports

# Additional Information

- **ATTAINS User Interface (login to Production ATTAINS):** https://attains.epa.gov/attains/login
- ATTAINS Public Website contains background information: https://www.epa.gov/waterdata/attains
- The ATTAINS Upload Data page provides various resources and instruction documents for registered ATTAINS users: https://www.epa.gov/waterdata/upload-data-resources-registeredattains-users
- Additional resources for the "Actions Module": https://www.epa.gov/waterdata/upload-data-resources-registered-attains-users#actions-module
- Latest Batch Upload Templates:

https://www.epa.gov/waterdata/upload-data-resources-registered-attains-users#batch-uploadtemplates

# Questions

Wendy Reid reid.wendy@epa.gov

![](_page_41_Picture_2.jpeg)

Selena Medrano medrano.selena@epa.gov